# How to access the Dolphin Radio Livestream for Spanish translation of the 2023 **Commencement Ceremonies**

## **Download the TuneIn App**

- 1. Open your respective app store (i.e., Apple App Store, Google Play Store, Amazon App Store, or Windows App Store, etc.)
- 2. In the search box, search for "TuneIn" and select "Install"
- 3. Once install is complete, launch/open the TuneIn app
- 4. Search for "Dolphin Radio" and click on icon (see image below)
- 5. Press play to listen live

### **Open the TuneIn Website**

- 1. Open your preferred web-browser
- 2. In the address bar, type in "tunein.com" and press enter
- 3. Once website loads, search for "Dolphin Radio" and click on icon (see image below)
- 4. Press play to listen live

## **Dolphin Radio Icon**

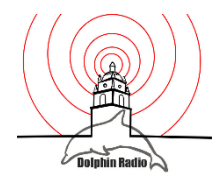

# **Cómo acceder a Dolphin Radio Livestream para la traducción al español de las Ceremonias de Graduación de 2023**

### **Descarga la aplicación TuneIn**

- 1. Abra su respectiva tienda de aplicaciones (Apple App Store, Google Play Store, Amazon App Store o Windows App Store, etc.)
- 2. Busqué la aplicación "TuneIn" y seleccioné "Instalar"
- 3. Una vez completada la instalación, inicie/abra la aplicación TuneIn
- 4. Busque "Dolphin Radio" y presione el icono (vea la imagen a continuación)
- 5. Presione "play" para escuchar en vivo

### **Abra el si�o web de TuneIn**

- 1. Abra su navegador web preferido
- 2. En la barra de direcciones, escriba "tunein.com" y presiona "enter"
- 3. Una vez que se cargue el si�o web busqué "Dolphin Radio" y presione el icono (vea la imagen a continuación)
- 4. Presiona "play" para escuchar en vivo

### **Icono de Dolphin Radio**

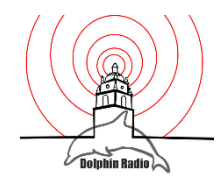